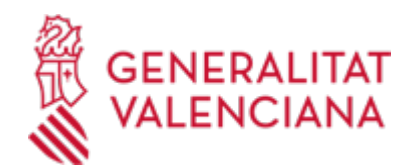

## **TECE - Aportación documental telemática a un expediente de ayudas a la rehabilitación edificatoria, correspondiente a las convocatorias del año 2018 (18900 / SIA: 268214)**

### **Organismo**

Vicepresidencia Segunda y Conselleria de Servicios Sociales, Igualdad y Vivienda

#### **Estado**

En Tramitación

## **Plazo de solicitud**

Cerrado

## **INFORMACIÓN BÁSICA**

## **¿QUÉ ES Y PARA QUÉ LE SIRVE?**

El trámite tiene por objeto la presentación telemática de documentación a un expediente de solicitud de ayudas a la rehabilitación edificatoria, como consecuencia de un requerimiento de la Administración, de alguna de las siguientes convocatorias:

- Rehabilitación edificatoria: actuaciones de conservación, seguridad y accesibilidad
- Rehabilitación edificatoria: actuaciones de mejora de la eficiencia energética y sostenibilidad
- Actuaciones en el interior de viviendas de edificios de tipología residencial colectiva.

#### **REQUISITOS**

Tener un expediente en tramitación de alguna de las convocatorias de ayudas a la rehabilitación edificatoria del ejercicio 2018.

### **INTERESADOS**

La aportación documental telemática o subsanación, en su caso, la realizará la persona solicitante (o el representante legal) de la ayuda que se tramita en la Consellleria de Vivienda, Obras Públicas y Vertebración del Territorio.

#### **OBSERVACIONES**

La atención presencial en la Dirección Territorial de Vivienda,Obras Públicas y Vertebración del Territorio - VALENCIA- será a través de cita previa que se puede solicitar a través del teléfono de información de la Generalitat 012 (o 963866000) o a través de la página de internet: https://www.tramita.gva.es/citaprevia/validacion.jsp?p\_idioma=castellano

# **DUDAS SOBRE LA TRAMITACIÓN TELEMÁTICA**

#### **Dudas del trámite**

· [Formulario de consulta](https://sede.gva.es/es/formulari-de-contacte-funcional)

#### **Problemas informáticos**

· [Formulario de consulta](https://sede.gva.es/es/formulari-problemes-tecnics)

#### **SOLICITUD**

## **PLAZO DE PRESENTACIÓN**

#### Desde: 10/11/2018 Hasta: 26/11/2018

La documentación aportada para completar o subsanar un expediente de ayudas, deberá realizarse en el plazo concedido en el requerimiento realizado por la Administración.

En el supuesto de las convocatorias de ayudas a la rehabilitación edificatoria, el plazo se inicia el día 10 de

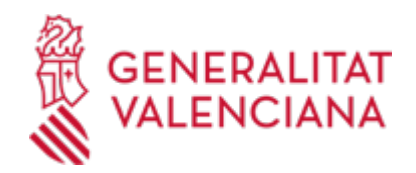

noviembre de 2018 y finaliza el día 23 de noviembre de 2018, ambos inclusive.

Debido a los problemas técnicos puntuales en la plataforma de tramitación ocurridos el viernes 23 de noviembre, el plazo de presentación SE PRORROGA HASTA EL DÍA 26 DE NOVIEMBRE DE 2018.

## **FORMULARIOS Y DOCUMENTACIÓN**

En el caso de que el reparo consista en que los datos del formulario de solicitud son incompletos se tendrá que completar esos datos en el formulario de subsanación de la solicitud que corresponda, que se puede encontrar en el apartado de "impresos asociados" de esta misma página.

Se debe elegir el impreso o formulario que corresponde con la convocatoria a la que se concurre:

- Rehabilitación edificatoria: actuaciones de conservación, seguridad y accesibilidad (RHB-CA 90017)
- Rehabilitación edificatoria: actuaciones de mejora de la eficiencia energética y sostenibilidad RHB-EE 90017) - Actuaciones en el interior de viviendas de edificios de tipología residencial colectiva (RHV 90101).

· SUBSANACIÓN DE LA SOLICITUD DE AYUDAS DE REHABILITACIÓN DE EDIFICIOS DEL PROGRAMA DE<br>CONSERVACIÓN Y ACCESIBILIDAD. PLAN 2018-2021 (https://siac-front.gya.es/siac-Y ACCESIBILIDAD. PLAN 2018-2021 [\(https://siac-front.gva.es/siac](https://siac-front.gva.es/siac-front/public/descarga/es/F93753)[front/public/descarga/es/F93753\)](https://siac-front.gva.es/siac-front/public/descarga/es/F93753)

· SUBSANACIÓN DE LA SOLICITUD DE AYUDAS DE REHABILITACIÓN DE EDIFICIOS DEL PROGRAMA DE EFICIENCIA ENERGÉTICA Y SOSTENIBILIDAD. PLAN 2018-2021 [\(https://siac-front.gva.es/siac](https://siac-front.gva.es/siac-front/public/descarga/es/F105515)[front/public/descarga/es/F105515](https://siac-front.gva.es/siac-front/public/descarga/es/F105515))

· SUBSANACIÓN DE LA SOLICITUD DE AYUDAS DE REHABILITACIÓN DE VIVIENDAS DEL PROGRAMA DE<br>CONSERVACIÓN Y ACCESIBILIDAD. CONVOCATORIA 2018 (https://siac-front.gva.es/siac-Y ACCESIBILIDAD. CONVOCATORIA 2018 [\(https://siac-front.gva.es/siac](https://siac-front.gva.es/siac-front/public/descarga/es/F105533)[front/public/descarga/es/F105533](https://siac-front.gva.es/siac-front/public/descarga/es/F105533))

## **FORMA DE PRESENTACIÓN**

## **Telemática**

1. Para iniciar el trámite telemático deberá pinchar en el icono superior "Tramitar con certificado" de esta misma página, donde la persona solicitante se identificará con un certificado de firma digital aceptado por la Generalitat..

Deberá disponer de certificado electrónico reconocido por la ACCV o DNI electrónico (Ver enlaces del apartado Información Complementaria).

2. Se deberá aportar obligatoriamente los datos del expediente para el que se aporta la documentación: Nombre y apellidos o razón social del solicitante y su número de DNI-NIE-NIF, así como el número del expediente.

NOTA IMPORTANTE: si la aplicación no responde con ese DNI-NIE-NIF, complete la casilla con el DNI-NIE-NIF del propietario / comunidad de propietarios.

3. A continuación, se adjuntarán los documentos electrónicos que consideren oportunos para adjuntar al expediente de ayudas para el que se le requiere (si el reparo a subsanar es la propia solicitud se rellenará el pdf de subsanación de la solicitud que aparece en el apartado impresos asociados y se adjuntará en el trámite telemático).

4. Finalmente lo registrará de entrada, a través del registro telemático.

La documentación se incorporará al expediente, y será valorada por el personal de la conselleria encargado de la tramitación del expediente.

## **Acceso con autenticación**

[https://www.tramita.gva.es/ctt-att](https://www.tramita.gva.es/ctt-att-atr/asistente/iniciarTramite.html?tramite=VIV_APDAYU&version=2&idioma=es&idProcGuc=18900&idSubfaseGuc=SOLICITUD&idCatGuc=PR)[atr/asistente/iniciarTramite.html?tramite=VIV\\_APDAYU&version=2&idioma=es&idProcGuc=18900&idSubfa](https://www.tramita.gva.es/ctt-att-atr/asistente/iniciarTramite.html?tramite=VIV_APDAYU&version=2&idioma=es&idProcGuc=18900&idSubfaseGuc=SOLICITUD&idCatGuc=PR)

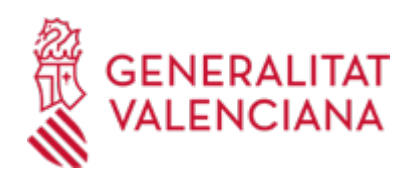

## [seGuc=SOLICITUD&idCatGuc=PR](https://www.tramita.gva.es/ctt-att-atr/asistente/iniciarTramite.html?tramite=VIV_APDAYU&version=2&idioma=es&idProcGuc=18900&idSubfaseGuc=SOLICITUD&idCatGuc=PR)

## **ENLACES**

· Sistemas de verificación de firma

[https://sede.gva.es/es/web/sede\\_electronica/sede\\_verificacion\\_firma](https://sede.gva.es/es/web/sede_electronica/sede_verificacion_firma)

· Sistemas de firma electrónica admitidos o usados en la Sede

[https://sede.gva.es/es/web/sede\\_electronica/sede\\_certificados](https://sede.gva.es/es/web/sede_electronica/sede_certificados)

· Página web de ayudas de vivienda. Convocatorias de 2018

<http://www.habitatge.gva.es/es/web/vivienda-y-calidad-en-la-edificacion/ayudas-convocatorias-2018>

## **TRAMITACIÓN**

## **ÓRGANOS TRAMITACIÓN**

[Vicepresidencia Segunda y Conselleria de Servicios Sociales, Igualdad y Vivienda](https://www.gva.es/es/inicio/atencion_ciudadano/buscadores/departamentos/detalle_departamentos?id_dept=25903) • C/ DE LA DEMOCRACIA, 77. CIUDAD ADVA. 9 DE OCTUBRE -TORRE 3 46018 València (València/Valencia) Tel.: 012 Web: https://inclusio.gva.es/es

https://habitatge.gva.es/es/

## **RESOLUCIÓN**

## **ÓRGANOS RESOLUCIÓN**

[Vicepresidencia Segunda y Conselleria de Servicios Sociales, Igualdad y Vivienda](https://www.gva.es/es/inicio/atencion_ciudadano/buscadores/departamentos/detalle_departamentos?id_dept=25903) • C/ DE LA DEMOCRACIA, 77. CIUDAD ADVA. 9 DE OCTUBRE -TORRE 3 46018 València (València/Valencia) Tel.: 012 Web: https://inclusio.gva.es/es

https://habitatge.gva.es/es/

## **AGOTA VÍA ADMINISTRATIVA**

No